# **Microsoft.MS-302.v2019-08-17.q23**

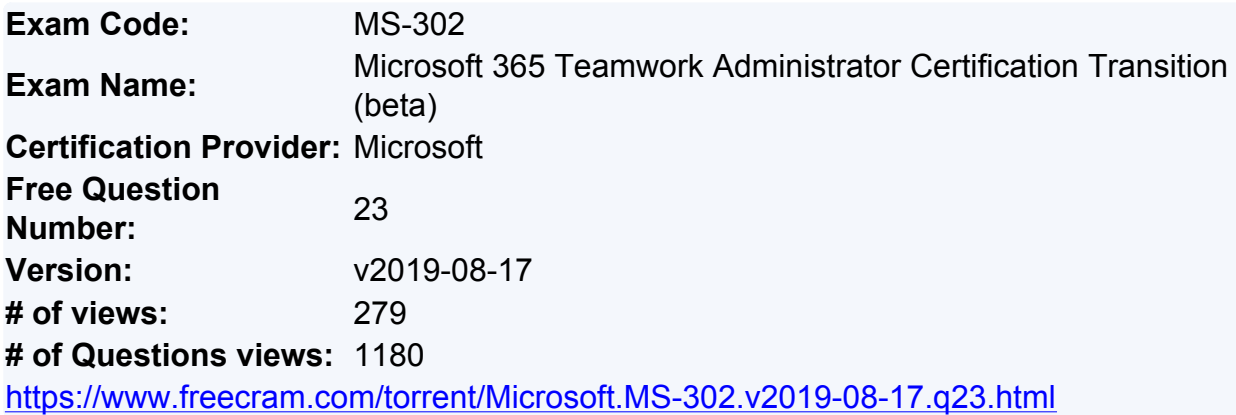

# **NEW QUESTION: 1**

You need to recommend a solution for the documents stored in the Finance site.

What should you recommend?

**A.** Enable Azure Information Protection policy labeling

**B.** For each library, enable sensitivity labeling that uses protection

**C.** Enable an Information Rights Management (IRM) policy for the libraries

**D.** From Settings in the SharePoint admin center, enable Information Rights Management (IRM) for

SharePoint Online

### **Answer: B**

Explanation/Reference:

Scenario: The locally stored content is not classified as confidential and users can email documents to

external people

Apply Azure Information Protection to protect files in a highly confidential SharePoint Online team site.

Configure Azure Information Protection with a new scoped policy and sub-label for protection and

permissions of your highly confidential SharePoint Online team site.

Note: Details:

1. Sign in to the Office 365 portal with an account that has the Security Administrator or Company

Administrator role. For help, see Where to sign in to Office 365.

2. In a separate tab of your browser, go to the Azure portal (https://portal.azure.com).

3. If this is the first time you are configuring Azure Information Protection, see these instructions.

4. In the list pane, click All services, type information, and then click Azure Information Protection.

5. Click Labels.

6. Right-click the Highly Confidential label, and then click Add a sub-label.

7. Type a name for the sub-label in Name and a description of the sub-label in Description.

8. In Set permissions for documents and emails containing this label, click Protect. References:

https://docs.microsoft.com/en-us/office365/securitycompliance/protect-sharepoint-onlinefiles-with-azure-

information-protection

Question Set 3

# **NEW QUESTION: 2**

Note: This Question is part of a series of Questions that present the same scenario. Each **Question** 

in the series contains a uniQue solution that might meet the stated goals. Some Question sets

might have more than one correct solution, while others might not have a correct solution.

After you answer a Question in this section, you will NOT be able to return to it. As a result, these

Questions will not appear in the review screen.

You have a Microsoft 365 subscription.

SharePoint administrators open several Microsoft support tickets.

You need to view the status of the support tickets.

Solution: From the Microsoft 365 admin center, you select Support, and then you select View service

reQuests.

Does this meet the goal?

**A.** Yes

**B.** No

**Answer: A**

Explanation/Reference:

Explanation:

On the Service reQuests page you can view the status of any service reQuests that you have filed on your

clients' behalf. You can also search for them by supplying a reference number, or by the company name.

References:

https://support.office.com/en-us/article/tour-of-the-office-365-partner-admin-center-

preview-2b781cc2-

e5d7-4eef-b21d-143775f01b5d

- MS-302
- MS-302
- Testlet 1

Case Study

**Overview** 

Existing Environment

Active Directory Environment

The network contains an on-premises Active Directory domain. All users are created in the domain and are

organized units (OUs) the users use their domain credentials to sign in to their computer. Microsoft Office 365 Environment

Contoso has a Microsoft Office 365 subscription and uses the following services:

OneDrive for Business

SharePoint Online

Exchange Online

Yammer

Teams

Currently, the identity of each user is maintained separately in both on-premises Active Directory and

Office 365.

Contoso implements SharePoint site collections for the following departments:

Research & development

Human resources (HR)

Marketing

Finance

IT

Each department assigns a site owner to manage its site collection and to manage access. The site

collection of each department contains multiple subsites. Sharing is allowed across

different site

collections by default.

External sharing is enabled for the organization.

Current Business Model

Contoso has the following business model:

The HR department has a branded site collection

Currently, the default storage limit is set for all the site collections

The marketing department uses multiple site collections created by an administrator named Admin1

Contoso has a strategic partnership with a company name Litware, Inc. Litware has an Office 365

subscription. All users at Litware have a user account in the litware.com domain Problem Statements

Contoso identifies the following uses:

Non-site owners invite external users to access the content in SharePoint Online Users upload audio, video, and executable program files to OneDrive for Business

The company manages two separate identifies for each user, which creates more administrative work

Users in the HR department report performance issues affecting their site collection. You suspect that

the issues are due to large images on the home page

Technical Requirements

Contoso has the following technical requirements for the Office 365 environment:

Add a Yammer feed to new communication sites

Prevent non-site owners from inviting external users

Troubleshoot the performance issues of the HR department site collection

Increase a 100-GB storage limit for the site collection of the marketing department

Prevent users from syncing media files, such as MP3 and MP4 files, from OneDrive

Restrict users from sharing content from the finance department site collection to the Litware users

Ensure that SharePoint administrators do not have administrative permissions to the site collections

Ensure that the managers in the marketing department can view the storage metrics of the marketing

department sites

Maintain all user identities in on-premises Active Directory, Sync passwords to Microsoft

Azure Active

Directory (Azure AD)

Ensure that when users are deleted from Microsoft 365, their associated OneDrive content is retained

for 90 days. After 90 fays, the content must be deleted permanently

# **NEW QUESTION: 3**

Note: This Question is part of a series of Questions that present the same scenario. Each Question

in the series contains a uniQue solution that might meet the stated goals. Some Question sets

might have more than one correct solution, while others might not have a correct solution.

After you answer a Question in this section, you will NOT be able to return to it. As a result, these

Questions will not appear in the review screen.

Your company has a Microsoft 365 subscription.

The company has 1,000 users.

You recently asked all the users to store content in Microsoft OneDrive for Business. You need to identify how many users are actively using OneDrive for Business. Solution: From the OneDrive admin center, you view the Data Migration settings. Does this meet the goal?

**A.** Yes **B.** No **Answer: B** Explanation/Reference: Explanation: Use the OneDrive usage reports. References: https://docs.microsoft.com/en-us/graph/api/resources/onedrive-usage-reports

### **NEW QUESTION: 4**

Your company has a Microsoft 365 subscription.

The company's new security policy states that when a user account is deleted, the Microsoft OneDrive

data of the user must be retained for 180 days, and then deleted.

You need to implement the security policy.

What should you do?

**A.** From the Security&Compliance admin center, create a retention policy

**B.** From the OneDrive admin center, configure the Storage settings

**C.** From the Security&Compliance admin center, create a data loss prevention (DLP) policy

**D.** Form the OneDrive admin center, configure the Compliance settings

# **Answer: B**

Explanation/Reference:

Explanation:

If a user's Office 365 account is deleted, their OneDrive for Business files are preserved for a period of

time that you can specify.

To set the retention time for OneDrive accounts

1. Open the OneDrive admin center, and select Storage in the left pane.

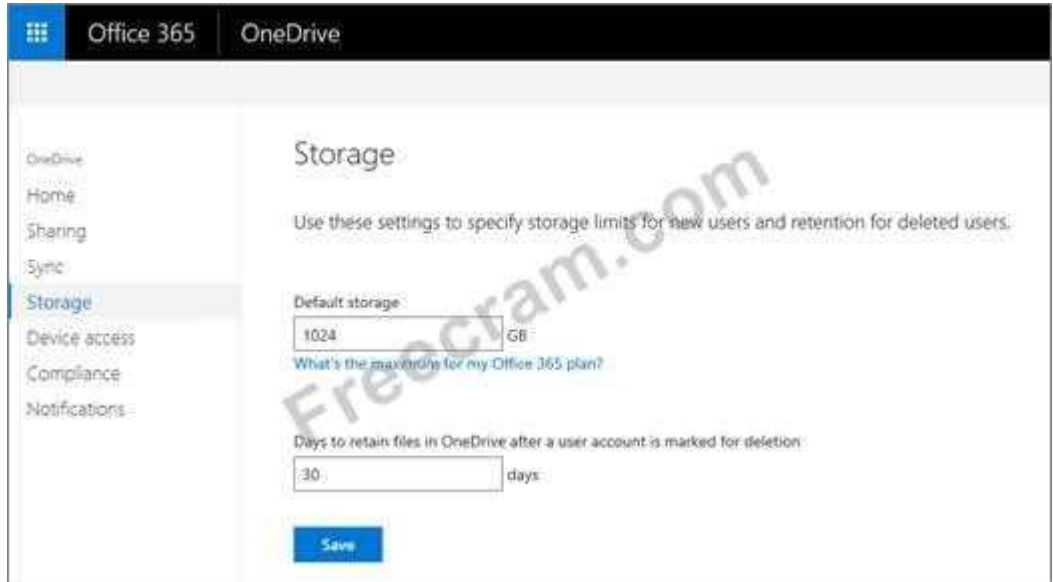

2. Enter the number of days you want to retain OneDrive files in the Days to retain files in OneDrive after a

user account is marked for deletion box.

The count begins as soon as you delete the user account in the Microsoft 365 admin

center, even though

the deletion process takes time. The maximum value is 3650 days (ten years).

3. Click Save.

References:

https://docs.microsoft.com/en-us/onedrive/set-retention

### **NEW QUESTION: 5**

You are the global administrator of a Microsoft 365 subscription.

A user named User1 deleted a file 83 days ago from a site named Site1. Site1 is in a site collection named

Marketing.

You need to recover the deleted file.

What should you do?

- **A.** Use the Recycle Bin of Marketing
- **B.** Create a Microsoft support ticket
- **C.** Use the Recycle Bin of the root site collection
- **D.** Use the Recycle Bin of Site1

### **Answer: A**

Explanation/Reference:

When you delete an item from a SharePoint document library or list, it isn't immediately removed from

SharePoint. Deleted items go into the site recycle bin for a period of time. During that time, you can restore

the items you deleted to their original location.

Restore items from the SharePoint 2016 or 2013 Recycle Bins

1. Click Recycle Bin in the Quick Launch bar on the left of the screen.

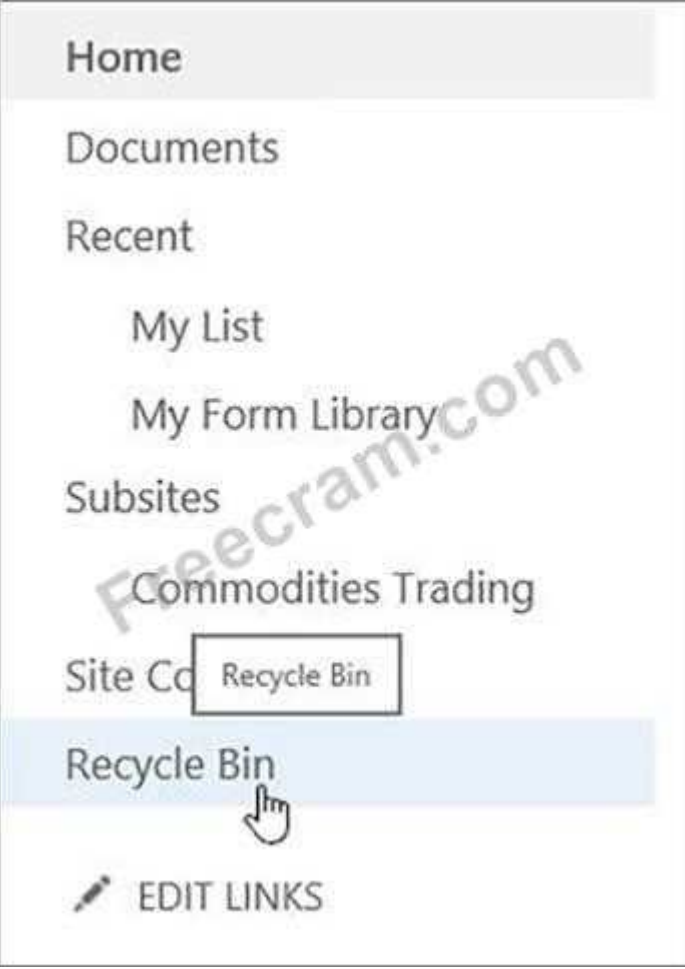

2. On the Recycle Bin page, click the box to the left of the items or files to select the ones you want to

delete or restore.

3. Click Restore Selection to recover the selected files.

References:

https://support.office.com/en-us/article/restore-items-in-the-recycle-bin-of-a-sharepointsite-6df466b6-55f2-

4898-8d6e-c0dff851a0be

# **NEW QUESTION: 6**

Note: This Question is part of a series of Questions that present the same scenario. Each Question

in the series contains a uniQue solution that might meet the stated goals. Some Question sets

might have more than one correct solution, while others might not have a correct solution.

After you answer a Question in this section, you will NOT be able to return to it. As a result, these

Questions will not appear in the review screen.

Your company has a Microsoft 365 subscription.

The company has 1,000 users.

You recently asked all the users to store content in Microsoft OneDrive for Business. You need to identify how many users are actively using OneDrive for Business. Solution: From the Microsoft 365 admin center, you view the usage reports. Does this meet the goal?

**A.** Yes

**B.** No

### **Answer: A**

Explanation/Reference:

Explanation:

Use the OneDrive usage reports.

You can use the OneDrive usage reports to gain a high-level view of the value you are getting from

OneDrive in terms of the total number of files and storage used across all the OneDrive accounts in your

organization. You can then drill down to understand the trends of active OneDrive accounts, how many

files users have interacted with, and how much storage is used. These reports can also give you the

details per OneDrive account.

References:

https://docs.microsoft.com/en-us/graph/api/resources/onedrive-usage-reports

# **NEW QUESTION: 7**

Note: This Question is part of a series of Questions that present the same scenario. Each Question

in the series contains a uniQue solution that might meet the stated goals. Some Question sets

might have more than one correct solution, while others might not have a correct solution.

After you answer a Question in this section, you will NOT be able to return to it. As a result, these

Questions will not appear in the review screen.

Your company has a Microsoft SharePoint Online subscription.

The company purchases a new add-in for Microsoft Excel.

You need to deploy the add-in to all users.

Solution: From the Microsoft 365 admin center, you deploy the add-in.

Does this meet this goal?

**A.** Yes

**B.** No

# **Answer: B**

Explanation/Reference: Explanation:

The plugin must be uploaded from the App Catalog, to the SharePoint asset library. Note: The SharePoint Add-ins catalog is a standard SharePoint asset library. Upload the add-in package to it using any of the methods of uploading files to SharePoint libraries. References:

https://docs.microsoft.com/en-us/sharepoint/dev/sp-add-ins/deploy-and-install-asharepoint-hostedsharepoint-add-in

### **NEW QUESTION: 8**

You need to meet the technical reQuirements for the finance department site collection. What should you do?

**A.** From the Security&Compliance admin center, create a permission policy

**B.** From the SharePoint admin center, select Sharing, and then select Limit external sharing using

domains

**C.** From the Security&Compliance admin center, create a classification label policy

**D.** From the SharePoint admin center, select the finance department site collection, and then configure

the Share settings

### **Answer: B**

Explanation/Reference:

Explanation:

Scenario: Restrict users from sharing content from the finance department site collection to the Litware

users

1. To restrict domains in external sharing in SharePoint Online and OneDrive for Business at the

organization level

2. Sign in to https://admin.microsoft.com as a global or SharePoint admin.

3. In the left pane, under Admin centers, select SharePoint. (You might need to select Show all to see the

list of admin centers.) If this opens the new SharePoint admin center, select Classic SharePoint admin

center in the left pane.

4. In the left pane, select sharing.

5. Under Additional settings, select the Limit external sharing using domains check box.

6. From the drop-down list, choose either Don't allow sharing with users from these blocked domains to

deny access to targeted domains or Allow sharing only with users from these domains to limit access to

only to the domains you list.

7. List the domains (maximum of 1000) in the box provided, using the format domain.com. References:

https://docs.microsoft.com/en-us/sharepoint/restricted-domains-sharing

### **NEW QUESTION: 9**

Note: This Question is part of a series of Questions that present the same scenario. Each **Question** 

in the series contains a uniQue solution that might meet the stated goals. Some Question sets

might have more than one correct solution, while others might not have a correct solution.

After you answer a Question in this section, you will NOT be able to return to it. As a result, these

Questions will not appear in the review screen.

Your company has a Microsoft SharePoint Online subscription.

The company purchases a new add-in for Microsoft Excel.

You need to deploy the add-in to all users.

Solution: From the App Catalog, you upload the add-in to the SharePoint Add-ins.

Does this meet this goal?

**A.** Yes

**B.** No

### **Answer: A**

Explanation/Reference:

Explanation:

The SharePoint Add-ins catalog is a standard SharePoint asset library. Upload the add-in package to it

using any of the methods of uploading files to SharePoint libraries.

References:

https://docs.microsoft.com/en-us/sharepoint/dev/sp-add-ins/deploy-and-install-a-

sharepoint-hosted-

sharepoint-add-in

### **NEW QUESTION: 10**

You have a SharePoint Server farm and a Microsoft Office 365 tenant.

You plan to implement hybrid Microsoft OneDrive for Business for all users.

You need to ensure that the users can create an OneDrive for Business site in a hybrid configuration and

use the social and collaboration features.

Which two user permissions should you assign to authenticated users? Each correct answer presents part

of the solution.

NOTE: Each correct selection is worth one point.

- **A.** Manage Web Application User Policy for the My Site web application
- **B.** Follow People and Edit Profile for the User Profile service application
- **C.** Create Personal Site for the User Profile service application
- **D.** Manage Web Application Permissions Policy for the My Site web application

# **Answer: B,C**

Explanation/Reference:

Explanation:

To use OneDrive for Business in Office 365, your users must have Create Personal Site and Follow

People and Edit Profile permissions. Both are controlled by the user permissions in the User Profile

service application.

References:

https://docs.microsoft.com/en-us/sharepoint/hybrid/configure-hybrid-onedrive-for-business

# **NEW QUESTION: 11**

You have a Microsoft 365 subscription.

You need to upgrade all Microsoft OneDrive for Business sites to ensure that all activities such as

notifications, ratings, job titles, and new posts are private.

What should you do?

**A.** From the SharePoint admin center, modify the Sharing settings for the My Site host site collection

**B.** From the SharePoint admin center, select user profiles, select Manage Organization Properties,

and then modify the settings

**C.** From the SharePoint admin center, select user profiles, select Setup My Sites, and then modify the

settings

**D.** From the OneDrive admin center, modify the Sharing settings

# **Answer: A**

Explanation/Reference:

Explanation:

References:

https://docs.microsoft.com/en-us/sharepoint/install/configure-my-sites

Testlet 1

Overview

Existing Environment

On-premises Infrastructure

The network contains an Active Directory forest named litwareinc.com that contains a child domain for

each region.

All domain controllers run Windows Server 2012. The main office sync identities to Microsoft Azure Active

Directory (Azure AD) by using Azure AD Connect. All user accounts are created in the onpremises Active

Directory and sync to Azure AD. Each office contains the following servers and client computers:

A domain controller that runs Windows Server 2012

A file server that runs Windows Server 2012

Client computers that run Windows 10

Currently, all content created by users is stored locally on file servers.

Cloud Infrastructure

Litware is moving the content from the file server to Microsoft Office 365. The company purchases 4, 500

Microsoft 365 E5 licenses. Litware uses Microsoft Exchange Online for email.

Problem Statements

Litware identifies the following issues:

Finding content and people within the organization is difficult

Users cannot access company data from outside the corporate network

Content recovery is slow because all the content is still on-premises

Data security is compromised because users can copy company content to USB drives

The locally stored content is not classified as confidential and users can email documents

to external

people

Users must frequently contact the HR department to find employees within the

organization who have

relevant skills

Users can delete content indiscriminately and without recourse as they have full control of the content

on the file servers

**Requirements** 

Business Goals

Litware identities the following strategic initiatives to remain competitive:

All content must be stored centrally

Access to content must be based on the user's

- Department

- Security level

- Physical location

Users must be able to work on content offline

Users must be able to share content externally

Content must be accessible from mobile devices

Content classifications must include a physical location

Content must be retained and protected based on its type

Litware must adhere to highly confidential regulatory standards that include:

- The ability to restrict the copying of all content created internally and externally

- Including accurate time zone reporting in audit trails

Users must be able to search for content and people across the entire organization

Content classification metadata must adhere to naming conventions specified by the IT department

Users must be able to access content quickly without having to review many pages of search results to

find documents

Security rules must be implemented so that user access can be revoked if a user share confidential

content with external users

Planned Changes

Litware plans to implement the following changes:

Move all department content to Microsoft SharePoint Online

Move all user content to Microsoft OneDrive for Business

Restrict user access based on location and device

Technical Requirements

Litware identifies the following technical requirements:

All on-premises documents (approximately one million documents) must be migrated to the **SharePoint** 

document library of their respective department

Each department must have its own term store group. Stakeholders must be notified when term sets

are moved or deleted

All the OneDrive content a user must be retained for a minimum of 180 days after the user has left the

organization

All external users must be added explicitly to Office 365 groups to give the users access to **SharePoint** 

 $\mathcal{H}$ 

team sites

Office 365 groups must be used as the primary membership service for Microsoft Yammer, Teams, and

**SharePoint** 

A user named Admin1 must be allowed to consume apps in the App Catalog and to add additional app

licenses

Viewers must be prevented from printing documents that are stored in a modern site named Finance

Users must be prevented from printing content accessed in OneDrive form iOS and Android devices

Retention, protection, and security policies must be implemented for all content stored online

All offices must use the Managed Metadata Service to classify documents uploaded to **SharePoint** 

The Azure Information Protection client must be deployed to all domain-joined computers

Searches must show results only when the result set is complete

OneDrive must be used to work with documents offline

Solutions must use the principle of least privilege whenever possible

# **NEW QUESTION: 12**

Your company has a Microsoft Office 365 subscription.

The company uses Microsoft Teams.

You need to ensure that only Microsoft apps can be used in Teams.

What should you do from the Microsoft Teams settings page?

**A.** Disable the default apps

- **B.** Turn off Allow external apps in Microsoft Teams
- **C.** Turn off Enable new external apps by default
- **D.** Turn off Allow sideloading of external apps

# **Answer: B**

Explanation/Reference:

Explanation:

By default, Allow external apps in Microsoft Teams is turned on, with all apps selected. If you turn off this

setting, all external third-party apps are disabled.

Default apps, such as those built by Microsoft, are not affected by the Enable new external apps by default

setting. New apps are enabled by default when released by Microsoft.

References:

https://docs.microsoft.com/en-us/microsoftteams/admin-settings

### **NEW QUESTION: 13**

Your company has 200 remote users who have laptops that run Windows 10. The users store files in

Microsoft OneDrive for Business.

You are configuring new laptops that will be deployed to the users. The new laptops have a smaller hard

disk than current laptops. You need to minimize the amount of disk space used by

OneDrive on the new

laptops.

Which Group Policy setting should you configure?

**A.** Set the maximum percentage of upload bandwidth that OneDrive.exe uses

- **B.** Set the default location for the OneDrive folder
- **C.** Prevent users from synchronizing personal OneDrive accounts
- **D.** Enable OneDrive Files On-Demand

#### **Answer: D**

Explanation/Reference:

Explanation:

OneDrive Files On-Demand helps you access all your files in OneDrive without having to download all of

them and use storage space on your Windows device.

When you turn on Files On-Demand, you'll see all your files in File Explorer and get new information about

each file. New files created online or on another device appear as online-only files, which don't take up

space on your device. When you're connected to the Internet, you'll be able to use the files like every other

file on your device.

References:

https://support.office.com/en-ie/article/use-onedrive-files-on-demand-in-

windows-0e6860d3-d9f3-4971-

b321-7092438fb38e

#### **NEW QUESTION: 14**

Note: This Question is part of a series of Questions that present the same scenario. Each **Question** 

in the series contains a uniQue solution that might meet the stated goals. Some Question sets

might have more than one correct solution, while others might not have a correct solution.

After you answer a Question in this section, you will NOT be able to return to it. As a result, these

Questions will not appear in the review screen.

Your company has a Microsoft SharePoint Online subscription.

The company purchases a new add-in for Microsoft Excel.

You need to deploy the add-in to all users.

Solution: From the App Catalog, you upload the add-in to the Microsoft Office Add-ins Does this meet this goal?

**A.** Yes

**B.** No

### **Answer: B**

Explanation/Reference:

Explanation:

We should upload the add-in to the SharePoint Add-ins library, not the Microsoft Office Add-ins library.

Note: The SharePoint Add-ins catalog is a standard SharePoint asset library. Upload the add-in package

to it using any of the methods of uploading files to SharePoint libraries.

References:

https://docs.microsoft.com/en-us/sharepoint/dev/sp-add-ins/deploy-and-install-a-

sharepoint-hosted-

sharepoint-add-in

# **NEW QUESTION: 15**

You have a Microsoft SharePoint Online site collection.

You create a term set group. You need to ensure that a user named User1 can create new term sets in the

term set group.

The solution must use the principle of least privilege.

Which role should you assign to User1 to best achieve the goal? More than one answer choice may

achieve the goal. Select the BEST answer.

**A.** Contributor

**B.** Editor

**C.** Group Manager

**D.** Term Store Administrator

# **Answer: A**

Explanation/Reference:

Explanation:

A Contributor can create or change a term set.

References:

https://docs.microsoft.com/en-us/sharepoint/assign-roles-and-permissions-to-manageterm-sets

### **NEW QUESTION: 16**

You need to grant an external user guest access to the SharePoint site of the design department.

What should you do?

**A.** From the SharePoint team site, modify the Members group

**B.** From the SharePoint team site, modify the Visitors group

**C.** From Microsoft Outlook, add a member to a group

### **Answer: A**

Explanation/Reference:

References:

https://docs.microsoft.com/en-us/microsoftteams/teams-dependencies Question Set 2

**Valid MS-302 Dumps** shared by PrepAwayExam.com for Helping Passing MS-302 Exam! PrepAwayExam.com now offer the **newest MS-302 exam dumps**, the PrepAwayExam.com MS-302 exam **questions have been updated** and **answers have been corrected** get the **newest** PrepAwayExam.com MS-302 dumps with Test Engine here: <https://www.prepawayexam.com/Microsoft/braindumps.MS-302.ete.file.html> (**120** Q&As Dumps, **40%OFF Special Discount: freecram**)

### **NEW QUESTION: 17**

Note: This Question is part of a series of Questions that present the same scenario. Each **Question** 

in the series contains a uniQue solution that might meet the stated goals. Some Question sets

might have more than one correct solution, while others might not have a correct solution.

After you answer a Question in this section, you will NOT be able to return to it. As a result, these

Questions will not appear in the review screen.

You have a Microsoft 365 subscription.

SharePoint administrators open several Microsoft support tickets.

You need to view the status of the support tickets.

Solution: You run the Get-SPOTenantLogEntrycmdlet.

Does this meet the goal?

- **A.** Yes
- **B.** No

### **Answer: B**

Explanation/Reference: Explanation: The Get-SPOTenantLogEntry only retrieves SharePoint Online company logs. Instead, use the On the Service reQuests page, not the Service health page. References: https://support.office.com/en-us/article/tour-of-the-office-365-partner-admin-centerpreview-2b781cc2-

e5d7-4eef-b21d-143775f01b5d

### **NEW QUESTION: 18**

You have a Microsoft 365 subscription.

You need to add a user named Admin1 as an administrator of the Microsoft OneDrive for Business site of

a user named User1.

What should you do?

**A.** Add Admin1 to the Site owners group

**B.** Run the Set-SPOSite {site URL} -Owner Admin1command.

**C.** From the SharePoint admin center, select user profiles, and the select

Manage User Permissions

**D.** Run the Set-SPOUser -Site {site URL} -LogInName Admin1

-IsSiteCollectionAdmin \$truecommand

### **Answer: D**

Explanation/Reference:

Explanation:

Use the Set-SPOUser cmdlet to configure properties of an existing user. That is, to add or remove a user

as a SharePoint Online site collection administrator.

The -IsSiteCollectionAdmin parameter specifies whether the user is a site collection administrator.

References:

https://docs.microsoft.com/en-us/powershell/module/sharepoint-online/set-spouser

### **NEW QUESTION: 19**

You need to confirm whether the performance issues experienced by the HR department site collection

are due to the large image.

What should you do?

- **A.** From Site Settings for the site collection, select Storage Metrics
- **B.** From Site Settings for the site collection, select Site collection health checks
- **C.** From the Microsoft 365 admin center, view the service status of SharePoint Online

**D.** From Microsoft Edge, open the site, Run the developer tools

# **Answer: D**

Explanation/Reference:

Scenario: Users in the HR department report performance issues affecting their site collection. You

suspect that the issues are due to large images on the home page

You can diagnose common issues with your SharePoint Online site using Internet Explorer developer

tools.

There are three different ways that you can identify that a page on a SharePoint Online site has a

performance problem with the customizations.

The F12 tool bar network monitor

Comparison to a non-customized baseline

SharePoint Online response header metrics

References:

https://docs.microsoft.com/en-us/office365/enterprise/diagnosing-performance-issues-withsharepoint-

online

Testlet 2

**Overview** 

Existing Environment

On-premises Infrastructure

The network contains an Active Directory forest named litwareinc.com that contains a child domain for

each region.

All domain controllers run Windows Server 2012. The main office sync identities to Microsoft Azure Active

Directory (Azure AD) by using Azure AD Connect. All user accounts are created in the onpremises Active

Directory and sync to Azure AD.

Each office contains the following servers and client computers:

A domain controller that runs Windows Server 2012

A file server that runs Windows Server 2012

Client computers that run Windows 10

Currently, all content created by users is stored locally on file servers.

Cloud Infrastructure

Litware is moving the content from the file server to Microsoft Office 365. The company purchases 4, 500

Microsoft 365 E5 licenses. Litware uses Microsoft Exchange Online for email.

Problem Statements

Litware identifies the following issues:

Finding content and people within the organization is difficult

Users cannot access company data from outside the corporate network

Content recovery is slow because all the content is still on-premises

Data security is compromised because users can copy company content to USB drives

The locally stored content is not classified as confidential and users can email documents

to external

people

Users must frequently contact the HR department to find employees within the

organization who have

relevant skills

Users can delete content indiscriminately and without recourse as they have full control of the content

on the file servers

**Requirements** 

Business Goals

Litware identities the following strategic initiatives to remain competitive:

All content must be stored centrally

Access to content must be based on the user's

- Department

- Security level

- Physical location

Users must be able to work on content offline

Users must be able to share content externally

Content must be accessible from mobile devices

Content classifications must include a physical location

Content must be retained and protected based on its type

Litware must adhere to highly confidential regulatory standards that include:

- The ability to restrict the copying of all content created internally and externally

- Including accurate time zone reporting in audit trails

Users must be able to search for content and people across the entire organization

Content classification metadata must adhere to naming conventions specified by the IT department

Users must be able to access content quickly without having to review many pages of search results to

find documents

Security rules must be implemented so that user access can be revoked if a user share confidential

content with external users

Planned Changes

Litware plans to implement the following changes:

Move all department content to Microsoft SharePoint Online

Move all user content to Microsoft OneDrive for Business

Restrict user access based on location and device

Technical Requirements

Litware identifies the following technical requirements:

All on-premises documents (approximately one million documents) must be migrated to the **SharePoint** 

document library of their respective department

Each department must have its own term store group. Stakeholders must be notified when term sets

are moved or deleted

All the OneDrive content a user must be retained for a minimum of 180 days after the user has left the

organization

All external users must be added explicitly to Office 365 groups to give the users access to **SharePoint** 

team sites

Office 365 groups must be used as the primary membership service for Microsoft Yammer,

Teams, and

**SharePoint** 

A user named Admin1 must be allowed to consume apps in the App Catalog and to add additional app

licenses

Viewers must be prevented from printing documents that are stored in a modern site named Finance

Users must be prevented from printing content accessed in OneDrive form iOS and Android devices

Retention, protection, and security policies must be implemented for all content stored online36

All offices must use the Managed Metadata Service to classify documents uploaded to **SharePoint** 

The Azure Information Protection client must be deployed to all domain-joined computers

Searches must show results only when the result set is complete

OneDrive must be used to work with documents offline

Solutions must use the principle of least privilege whenever possible

# **NEW QUESTION: 20**

Note: This Question is part of a series of Questions that present the same scenario. Each Question

in the series contains a uniQue solution that might meet the stated goals. Some Question sets

might have more than one correct solution, while others might not have a correct solution.

After you answer a Question in this section, you will NOT be able to return to it. As a result, these

Questions will not appear in the review screen.

Your company has a Microsoft 365 subscription.

The company has 1,000 users.

You recently asked all the users to store content in Microsoft OneDrive for Business.

You need to identify how many users are actively using OneDrive for Business.

Solution: From the Microsoft 365 admin center, you view the service health.

Does this meet the goal?

**A.** Yes

**B.** No

# **Answer: B**

Explanation/Reference: Explanation:

Use the OneDrive usage reports.

References:

https://docs.microsoft.com/en-us/graph/api/resources/onedrive-usage-reports

# **NEW QUESTION: 21**

Your company has a Microsoft 365 subscription. All computers run Windows 8.1 or Windows 10. All users are configured to use Microsoft OneDrive for Business. You want the users to be able to use Files On-Demand. You need to identify which computers reQuire a sync client update. Which executable file should you monitor?

- **A.** stsadm.exe
- **B.** onedrive.exe
- **C.** groove.exe
- **D.** dirsync.exe

# **Answer: C**

Explanation/Reference:

Explanation:

Groove.exe is the previous OneDrive for Business sync client.

onedrive.exe is the current OneDrive for Business sync client.

References:

https://support.office.com/en-us/article/which-version-of-onedrive-am-i-

using-19246eae-8a51-490a-8d97-

a645c151f2ba

# **NEW QUESTION: 22**

Note: This Question is part of a series of Questions that present the same scenario. Each Question

in the series contains a uniQue solution that might meet the stated goals. Some Question sets

might have more than one correct solution, while others might not have a correct solution.

After you answer a Question in this section, you will NOT be able to return to it. As a result, these

Questions will not appear in the review screen.

You have a Microsoft 365 subscription.

SharePoint administrators open several Microsoft support tickets.

You need to view the status of the support tickets.

Solution: From the Microsoft 365 admin center, you select Health, and then you select Message center.

Does this meet the goal?

**A.** Yes

**B.** No

# **Answer: B**

Explanation/Reference:

Explanation:

Use the On the Service reQuests page, not the Service health page.

On the Service reQuests page you can view the status of any service reQuests that you have filed on your

clients' behalf. You can also search for them by supplying a reference number, or by the company name.

Incorrect Answers:

A: On the Service health page you can view the aggregated health status of all services. You can click on a service, for example, Exchange, to get a list of incidents for that service, and then click on the incident number to get details at incident level. References: https://support.office.com/en-us/article/tour-of-the-office-365-partner-admin-centerpreview-2b781cc2 e5d7-4eef-b21d-143775f01b5d

# **NEW QUESTION: 23**

You plan to deploy Microsoft SharePoint Online sites.

You need to recommend a solution that provides consistent global navigation across multiple site

collections.

Which navigation approach should you include in the recommendation?

**A.** structural navigation

- **B.** Quick Launch
- **C.** managed navigation
- **D.** hub sites

# **Answer: C**

Explanation/Reference:

Explanation:

One common reQuest when working with SharePoint sites is having a consistent

navigation across

multiple site collections. If you are using a Publishing Portal site template, you can use the Managed

Navigation for your Global Navigation (or top navigation).

References:

https://eschrader.com/2017/05/24/sharepoint-online-global-navigation-across-site-

collections/

Question Set 1

**Valid MS-302 Dumps** shared by PrepAwayExam.com for Helping Passing MS-302 Exam! PrepAwayExam.com now offer the **newest MS-302 exam dumps**, the PrepAwayExam.com MS-302 exam **questions have been updated** and **answers have been corrected** get the **newest** PrepAwayExam.com MS-302 dumps with Test Engine

here: <https://www.prepawayexam.com/Microsoft/braindumps.MS-302.ete.file.html> (**120**

Q&As Dumps, **40%OFF Special Discount: freecram**)